# **Einleitung**

Dieses Buch ist kein Anfängerbuch für LEGO Boost. Es ist auch kein Buch zum Bau der Roboter, wie sie in der LEGO-Boost-App enthalten sind. Wenn du bereits mit Boost gebaut und programmiert hast und bereit bist, weitere Ideen kennen zu lernen, um dich weiterzuentwickeln, wird dir dieses Buch dabei helfen. Um die Modelle in diesem Buch zu bauen, brauchst du nur den LEGO-Boost-Kasten (#17101).

### **Wie du dieses Buch nutzt**

Die meisten der Modelle in diesem Buch sind kleine, einfache Mechanismen, und die Programme, die du benötigst, um sie zu steuern, sind auch einfach. Wenn du die Modelle baust und in Bewegung versetzt, wirst du die Mechanik und Programme viel besser verstehen. Wenn du sie weiter und weiter entwickelst, kannst du sogar deine eigenen Programme schreiben. Es wäre auch toll, einige Mechanismen miteinander zu kombinieren. Zögere nicht, sie umzubauen, zu verstärken und zu verzieren. Deiner Kreativität sind keine Grenzen gesetzt.

Du musst die Modelle nicht in der Reihenfolge im Buch bauen. Blättere durch die Seiten und versuche dann, Modelle nachzubauen, die du interessant findest. Du solltest vielleicht zuerst mit relativ einfachen Modellen beginnen.

## **Empfohlene Lektüre**

Informationen für Boost-Anfänger findest du in »LEGO®-Boost-Roboter« von Henry Krasemann, Hilke Krasemann und Michael Friedrichs, sowie im LEGO-Boost-Buch von Daniele Benedettelli.

Wenn du noch mehr Mechanismen ausprobieren möchtest, schau dir mein Buch zu LEGO Mindstorms an: Das LEGO Mindstorms EV3 Ideenbuch, oder probiere »Das Inoffizielle LEGO®-Technic-Buch« von Pawel »Sariel« Kmiec.

#### **Danksagungen**

Für die Erstellung der Abbildungen in diesem Buch wurden LDraw-Daten und die Anwendung LPub verwendet. Ich möchte mich bei allen bedanken, die an der Entwicklung dieser Programme beteiligt sind.

#### **Boost programmieren**

In der LEGO-Boost-App kannst du die in diesem Buch gezeigten Programme erstellen, indem du auf die kreative Leinwand auf der rechten Seite des Menüs klickst. Wenn der Bildschirm nach unten gerollt wird, tippst du auf den Bildschirm, um ihn nach oben zu rollen und den Projektbildschirm anzuzeigen. Wenn sich der Projektbildschirm öffnet, tippst du auf das Symbol **+** in der linken oberen Ecke.

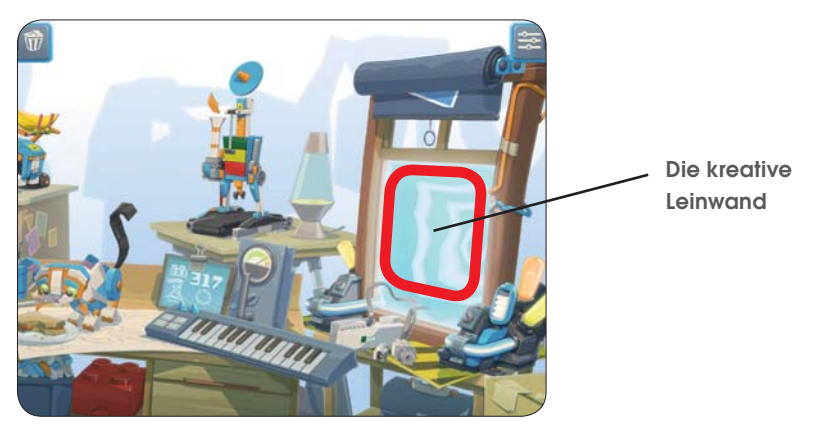

Ein neuer Bildschirm wird geöffnet, in dem du Programme erstellen kannst. Beachte bitte, dass dieses Leinwand-Symbol erst verfügbar wird, wenn du versuchst, Programme für die Roboterprojekte in der LEGO-Boost-App zu erstellen. Du kannst den Schwierigkeitsgrad für die Programmierung von Blöcken auf eine von drei Stufen einstellen. In diesem Buch verwenden wir die Standardstufe 2. So kannst du den richtigen Schwierigkeitsgrad auswählen:

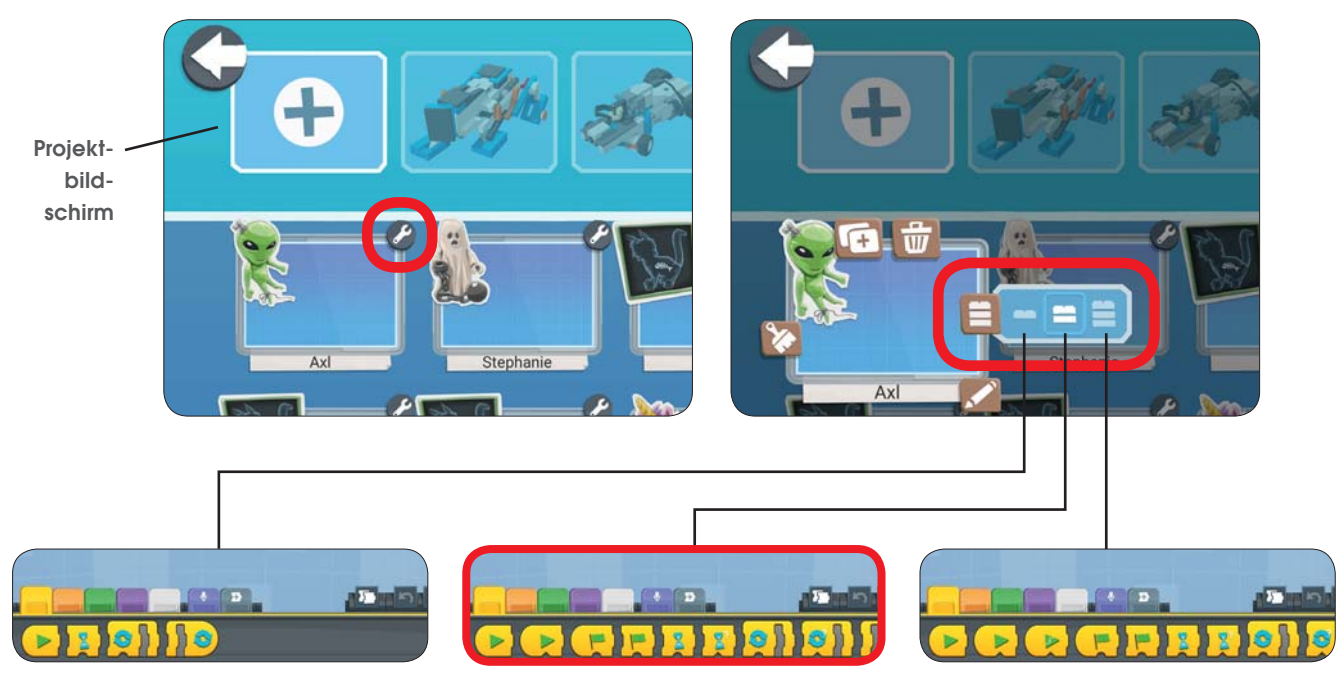

Die Programme in diesem Buch wurden mit der LEGO-Boost-App Version 1.5.0 erstellt.

#### **Bevor es losgeht**

Schritt-für-Schritt-Anleitungen findest du in diesem Buch nicht. Verwende stattdessen die aus verschiedenen Blickwinkeln aufgenommenen Fotos, um zu versuchen, das Modell zu nachzubauen. Auf diese Weise zu bauen ist so ähnlich wie ein Puzzle. Du wirst schnell den Überblick bekommen und viel Spaß haben!

Lass uns zuerst üben.

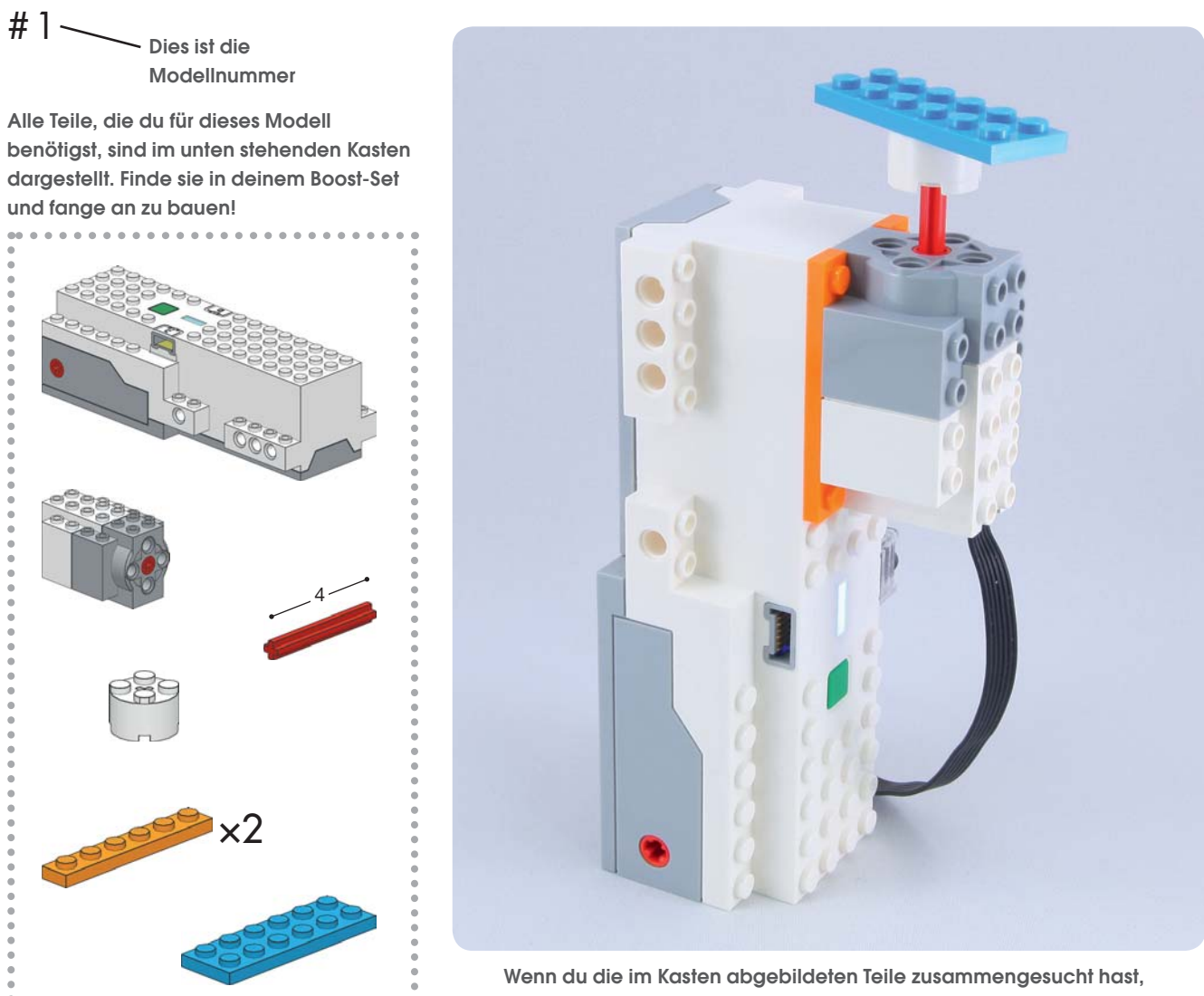

**versuche das Modell anhand der Fotos auf dieser und der nächsten Seite zu nachzubauen.**

![](_page_3_Picture_0.jpeg)

![](_page_3_Picture_1.jpeg)

**Dies ist ein Beispielprogramm, mit dem du das Modell in Bewegung versetzen kannst.**

**Dies ist das »Hinweis«-Symbol, das Bauvarianten und eine andere Programmierung anzeigt. Versuche mit diesen Tipps deine eigenen einzigartigen und lustigen Modelle zu bauen.**

![](_page_3_Picture_4.jpeg)